# **DC**<sup>o</sup> Quick Reference Card

**PATH EDIT** 

 $\sqrt{2}$ 

ICON NAME SHORTCUT **Angle Lines** D **Slice Lines** U

**M, L** 

RTCUT **N** 

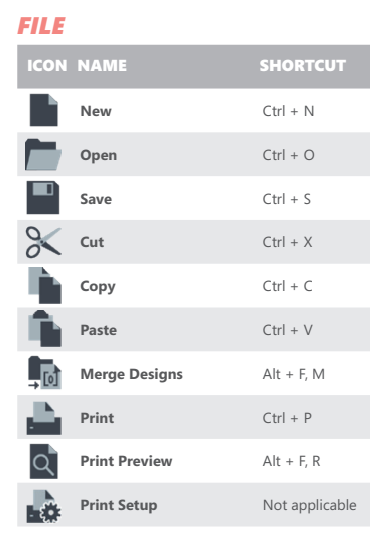

# *SELECT*

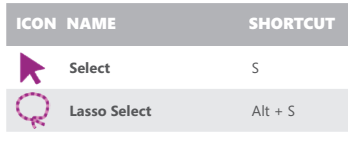

# *STITCH EDIT*

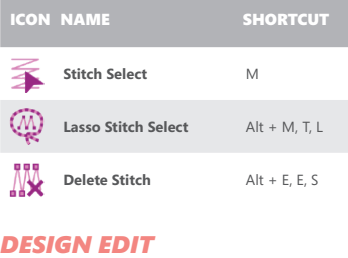

**ICON NAME** SHORTCUT

**Set Design Start / End** Alt + M, S

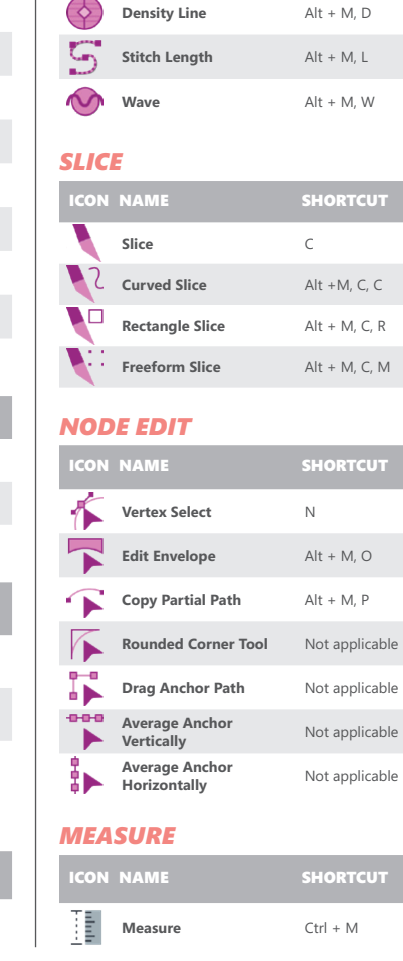

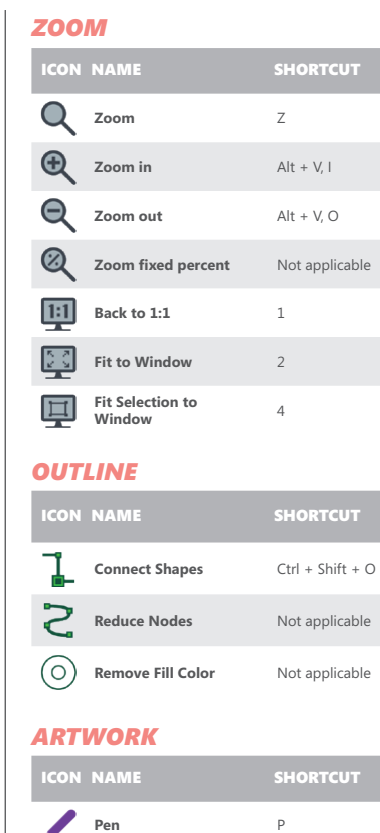

**Rectangle** Alt + T, A, R **Ellipse** Alt + T, A, E **Autotrace** Alt + T, D

**ICON NAME** SHORTCUT **Open Draw Fusion** Alt + M, S

*DRAW FUSION* 

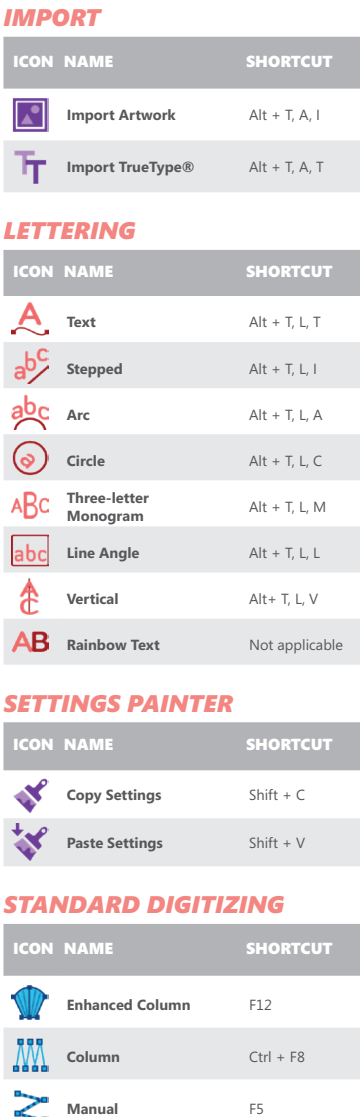

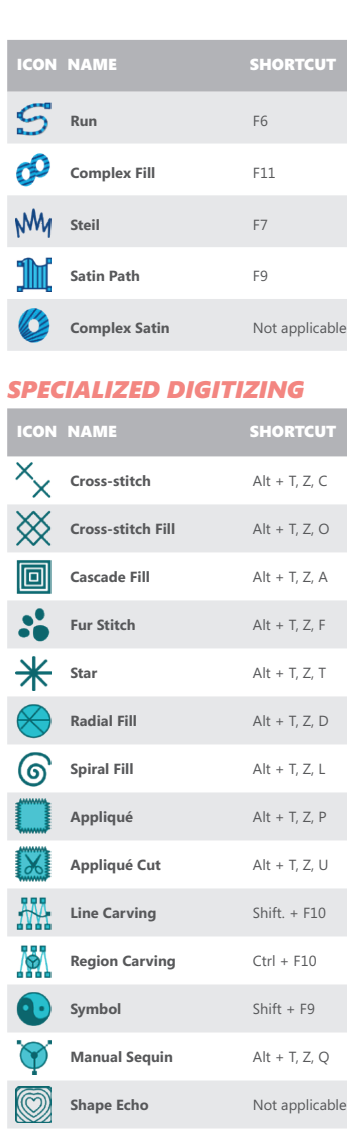

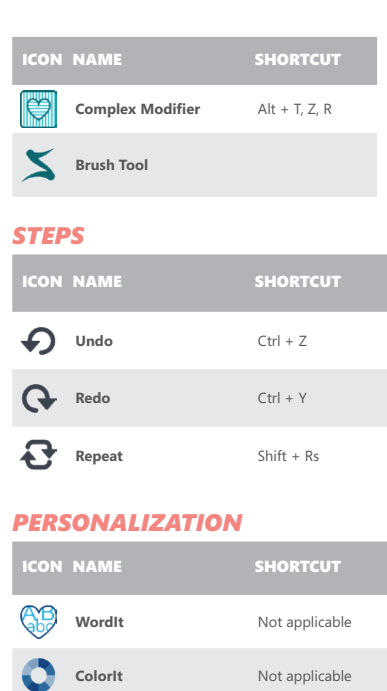

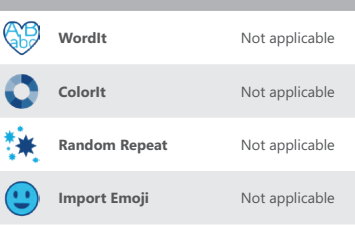

# *MACHINE*

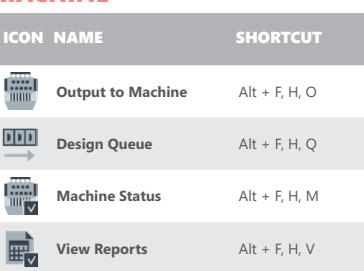

### *DESIGN TOOLS*

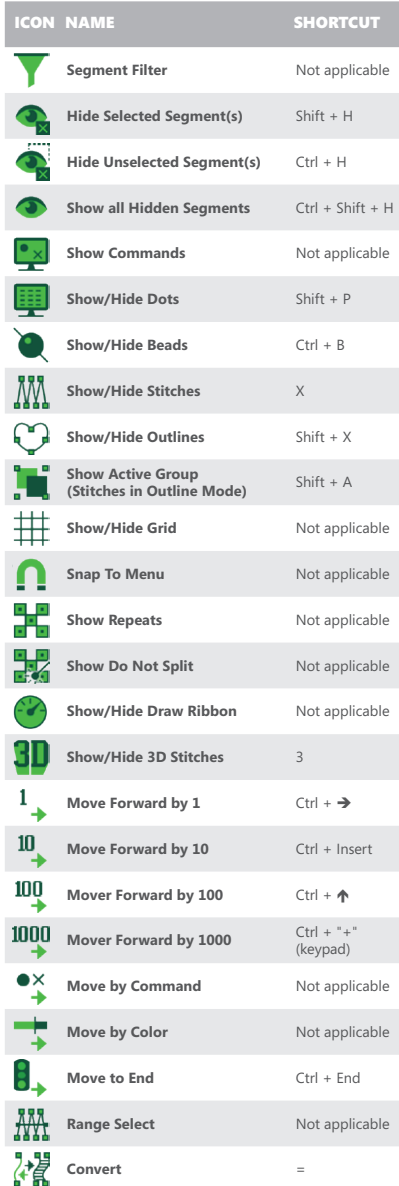

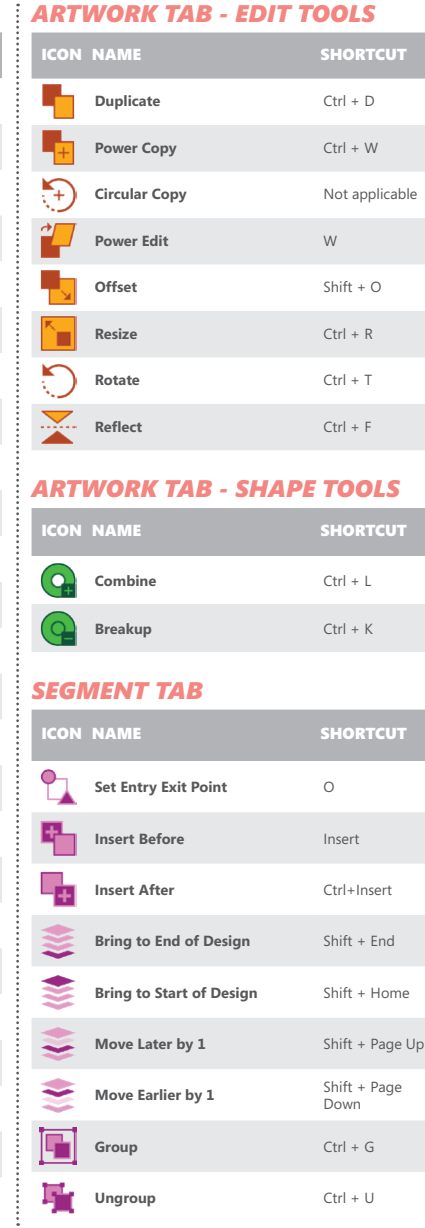

# *IMAGE TAB* **ICON NAME** SHORTCUT 头 **Show/Hide image I AND Lighten image** L 率 **Backdrop selectT** Ctrl + I *AUTO TAB* ICON NAME SHORTCUT **Auto Breakup** Shift + J  $\sim$   $\bullet$

 $\circ$   $\hat{\circ}$ **Auto Start/Stopt** L  $\mathbf{G}_{\mathbf{A}}$ **Smart Join mode** Ctrl + I

# *GENERATION TAB*

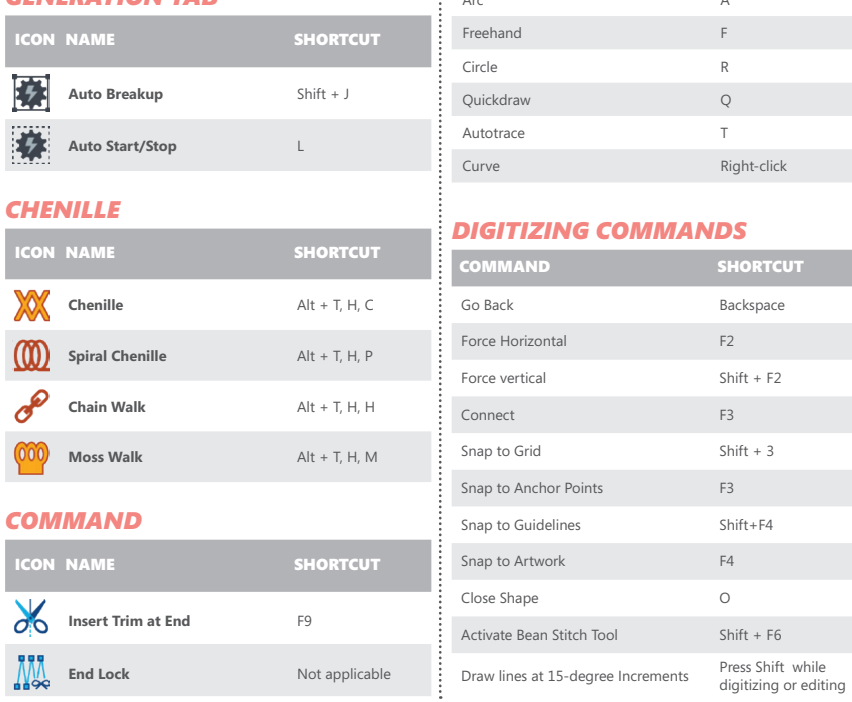

### *VIEWING COMMANDS*

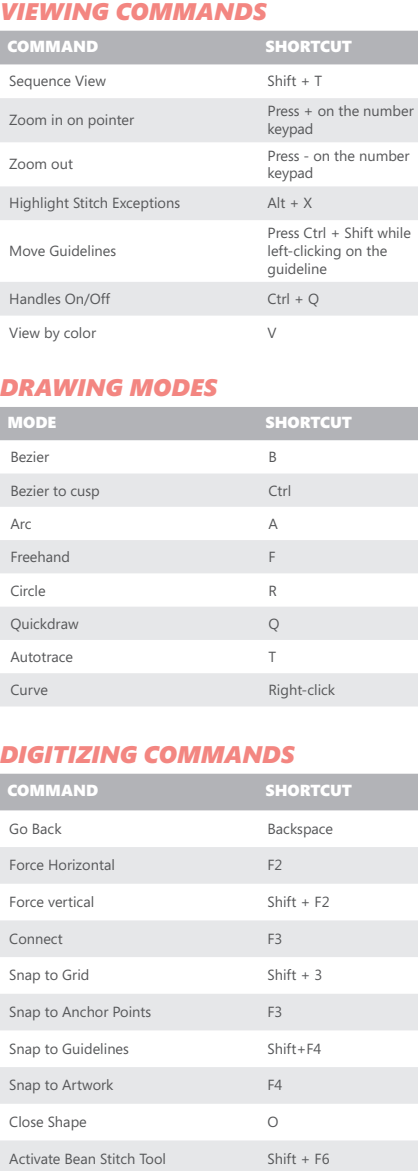

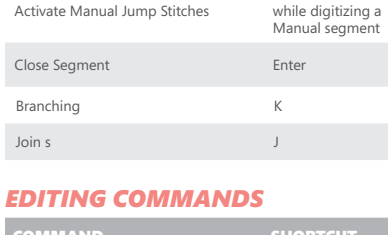

**COMMAND SHORTCUT** Outline Select/Stitch Select (toggle) Spacebar

Press and hold Ctrl

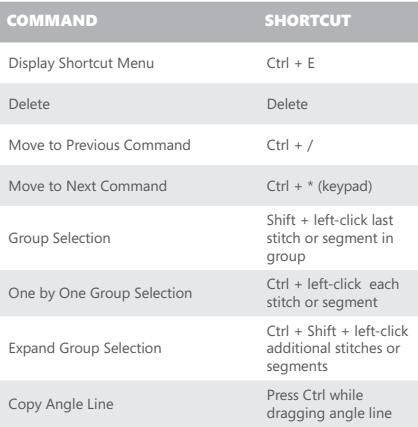

### **Notes:**

Delete

Tajima DG16 by Pulse is available in different system levels. Upgrading to a higher level means that more tools and commands are available.

This card lists tools and commands available with Maestro<br>(the highest system level). Depending on the system<br>level you have, you may not have some of the tools and<br>commands listed. Chenille, Sequin and CorelDRAW®<br>tools a

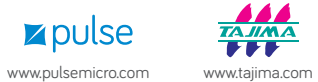

 $\vdots$  © Copyright 2018 Pulse Microsystems Ltd. All rights reserved